# MODE D'EMPLOI Pour la création d'une boucle marketing

Jusqu'à 10 visuels

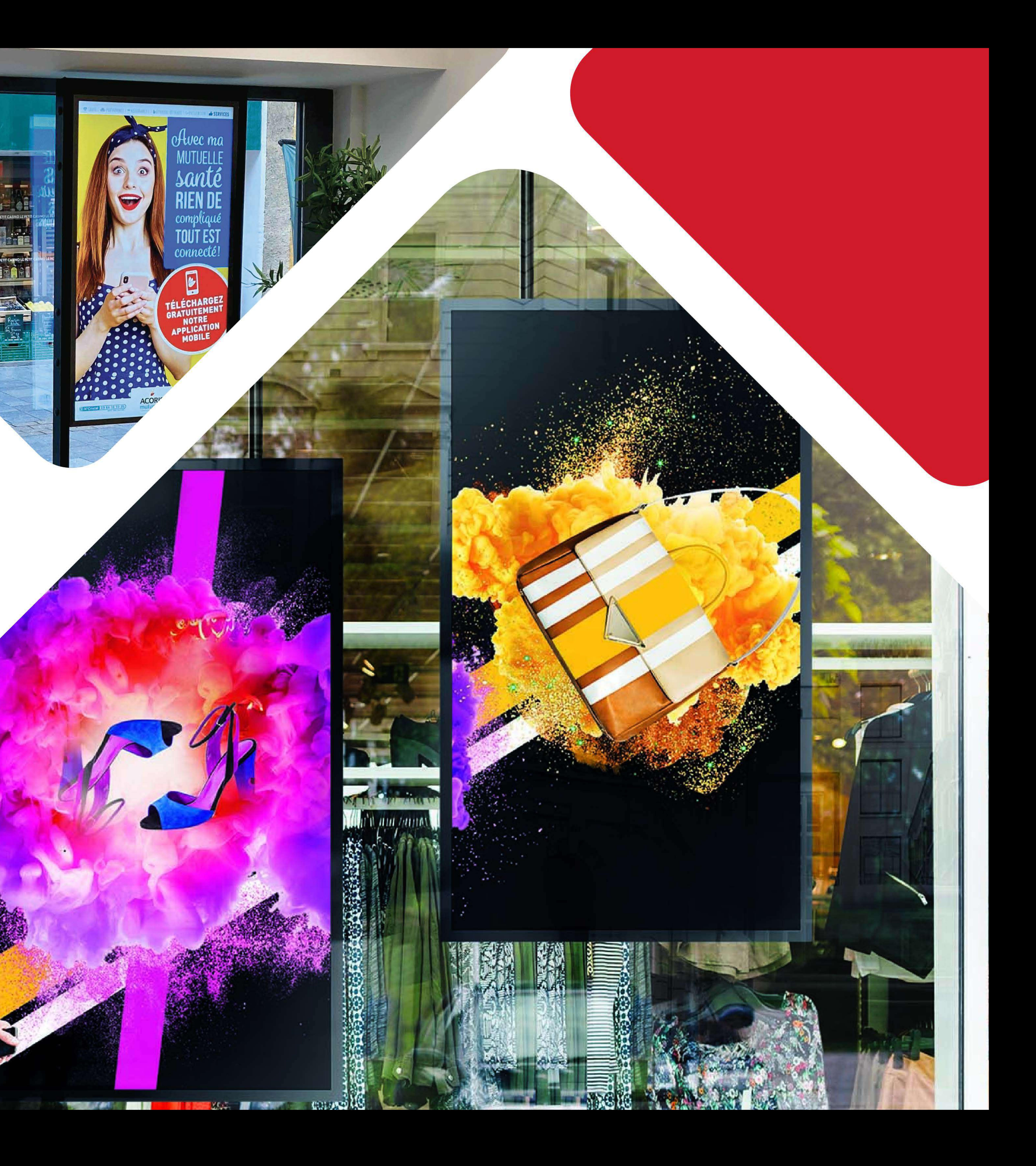

## POUR VOUS GUIDER ET VOUS CONSEILLER Nous vous proposons un exemple de montage et d'articulation d'une boucle animée type comprenant :

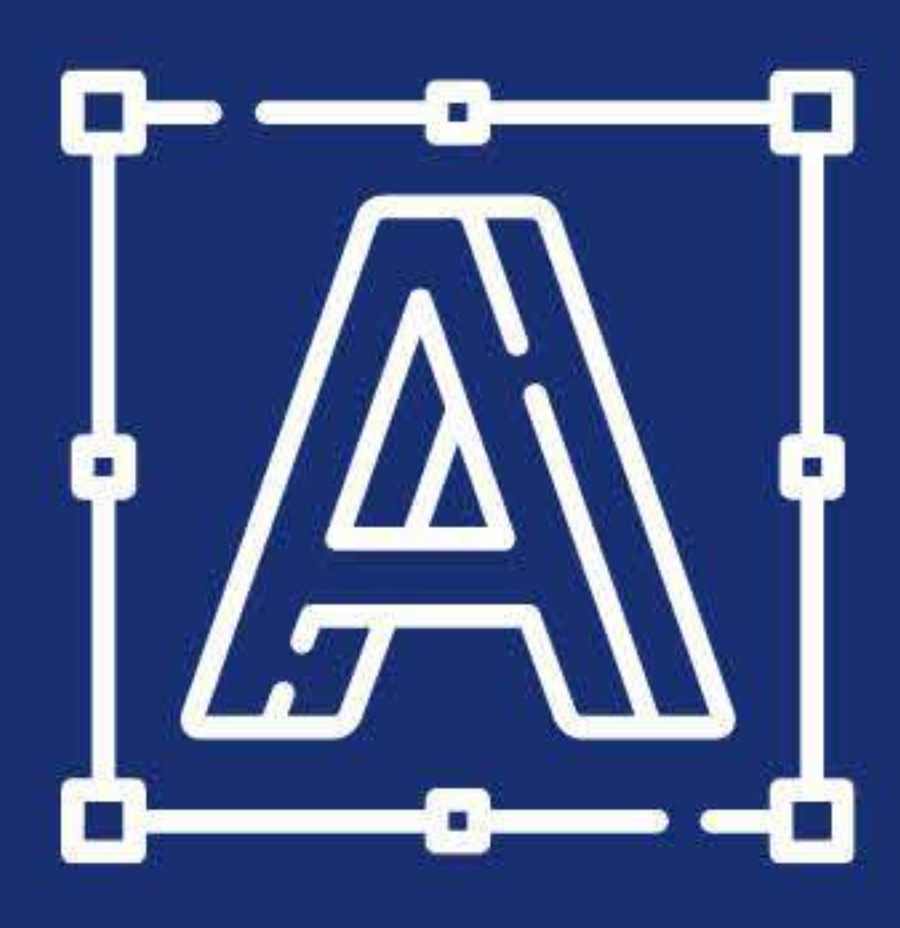

Écran 1 LOGO

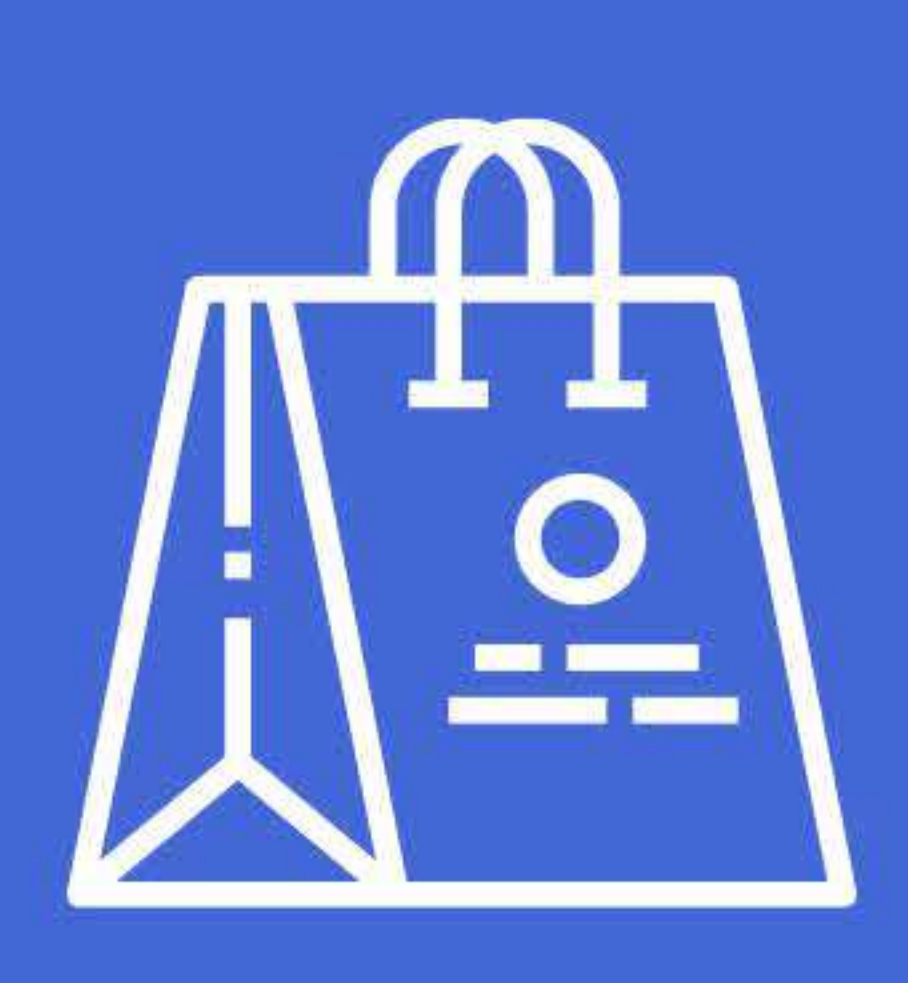

Écran 6 PRODUIT 1

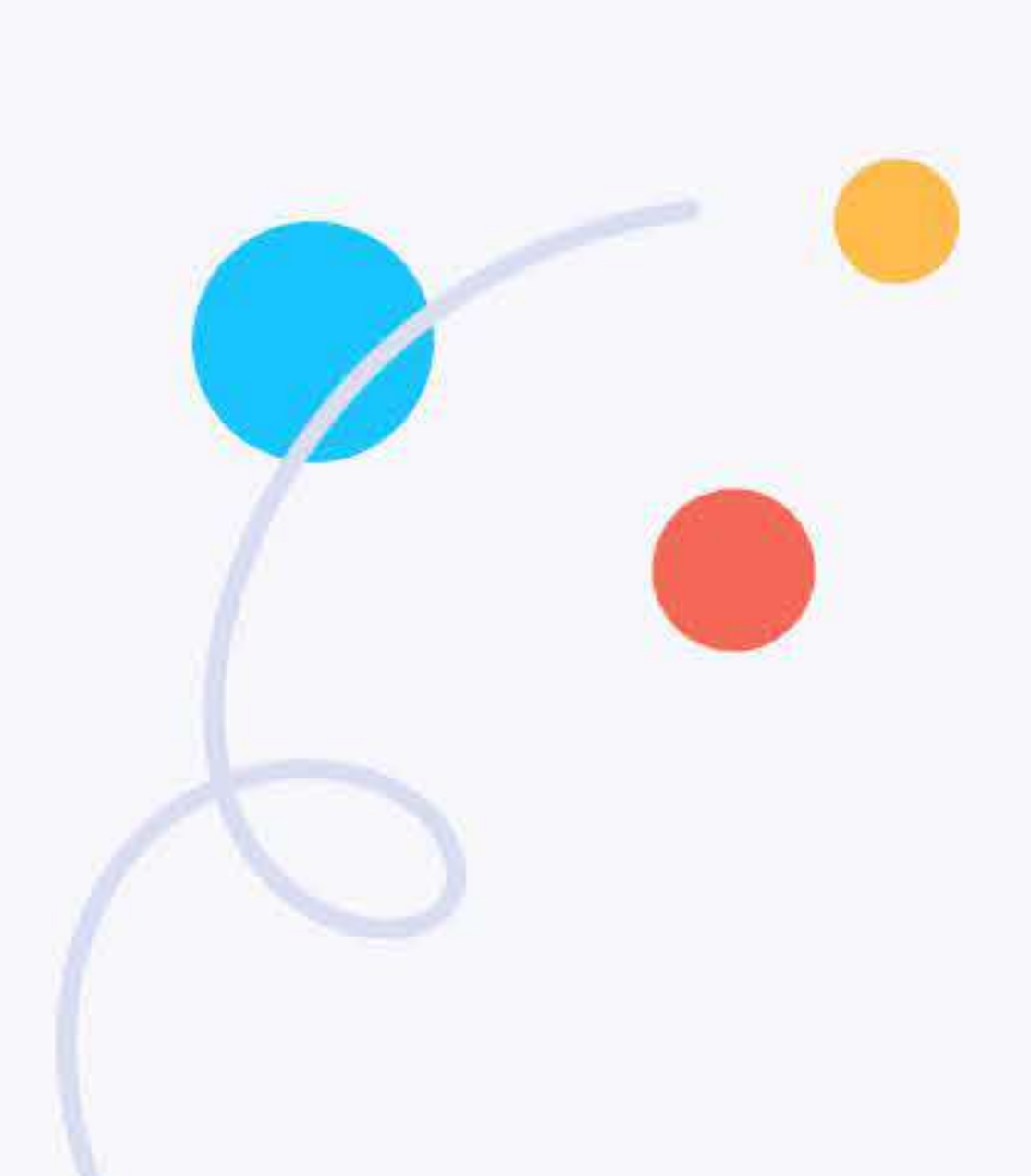

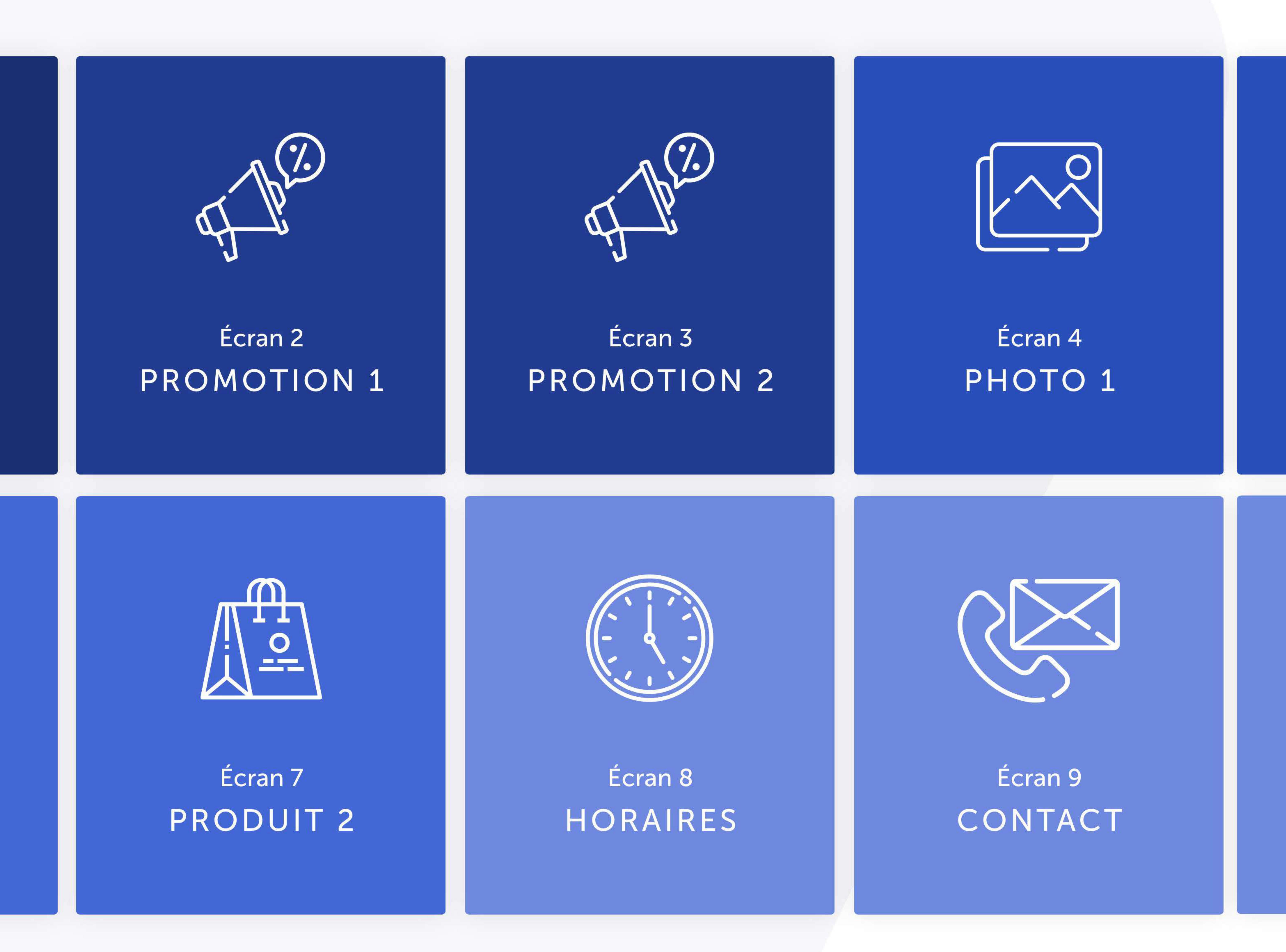

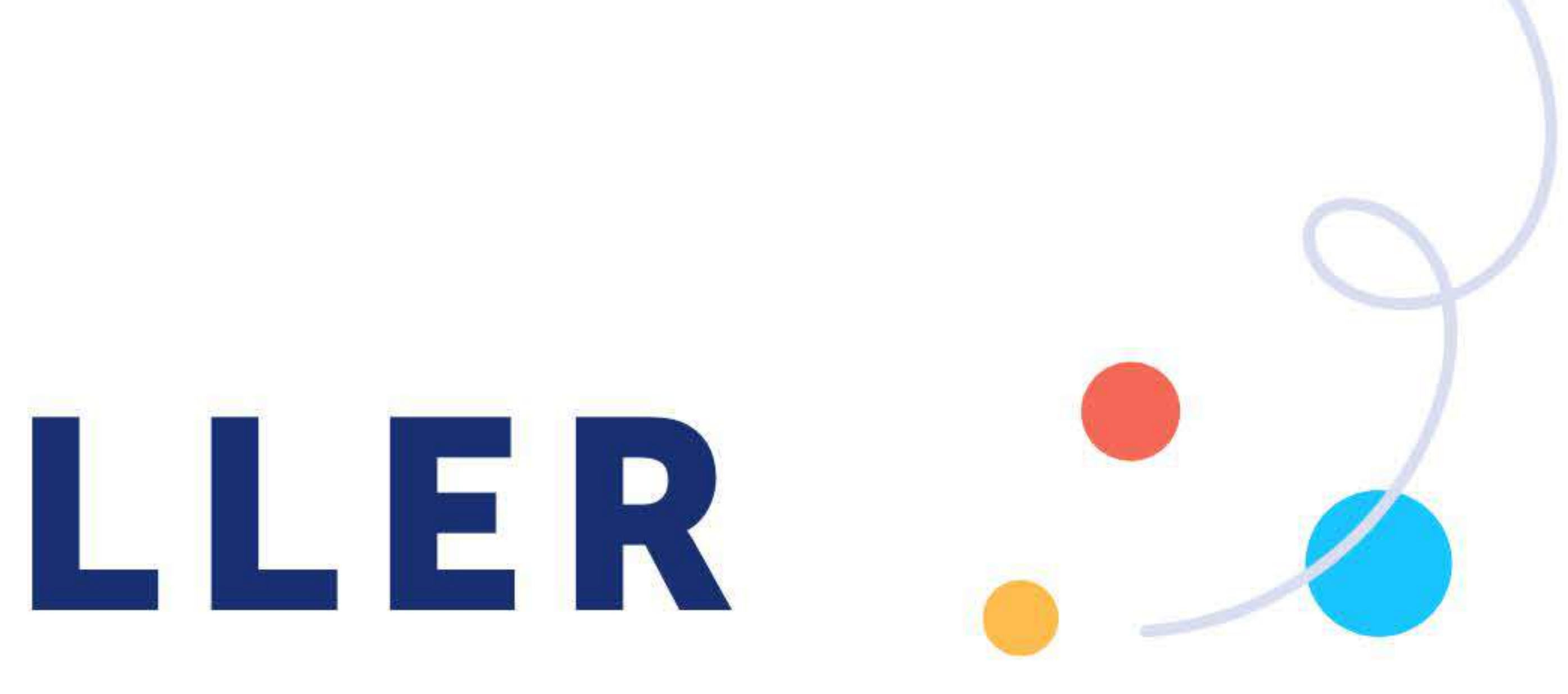

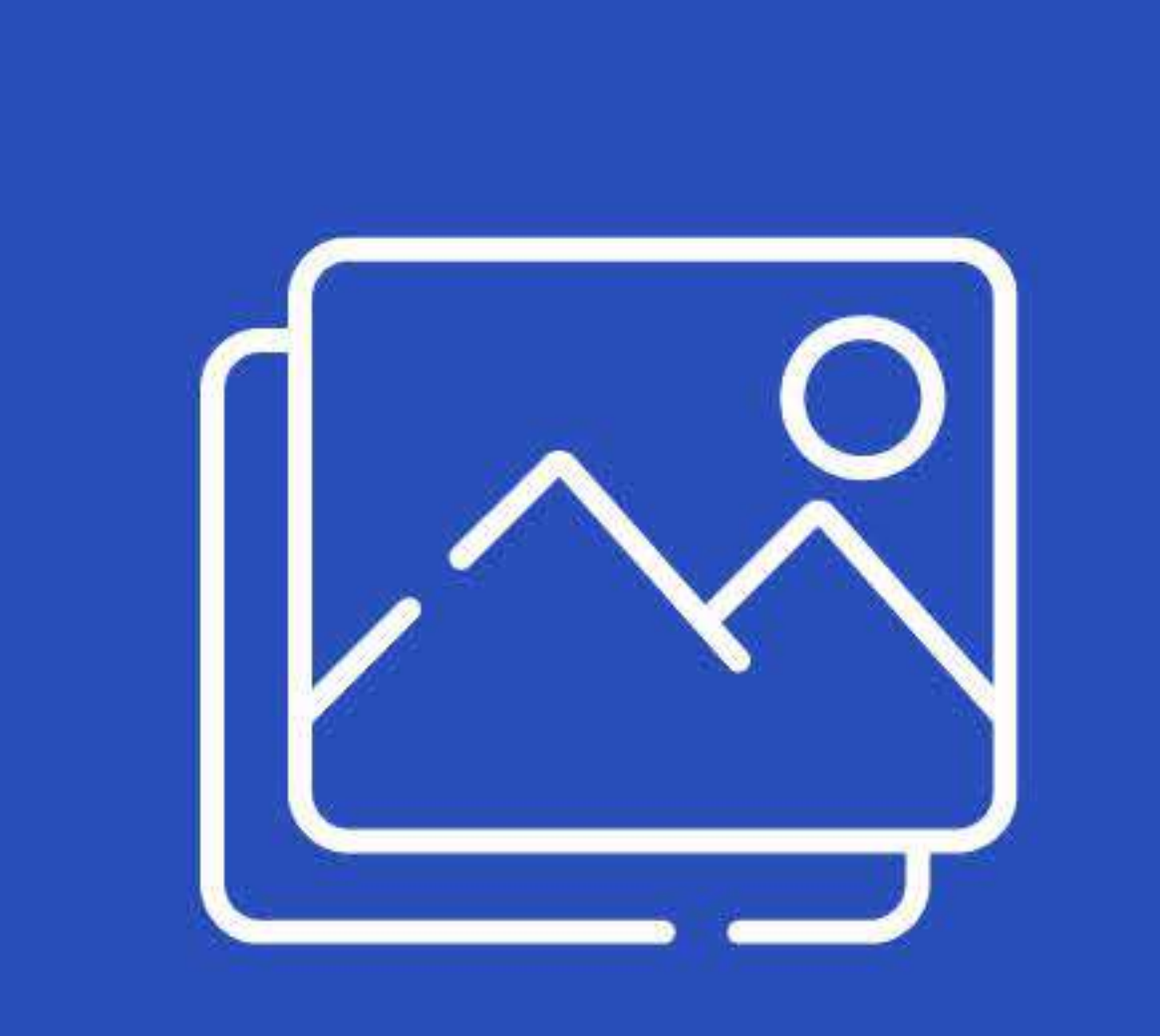

#### Écran 5 PHOTO<sub>2</sub>

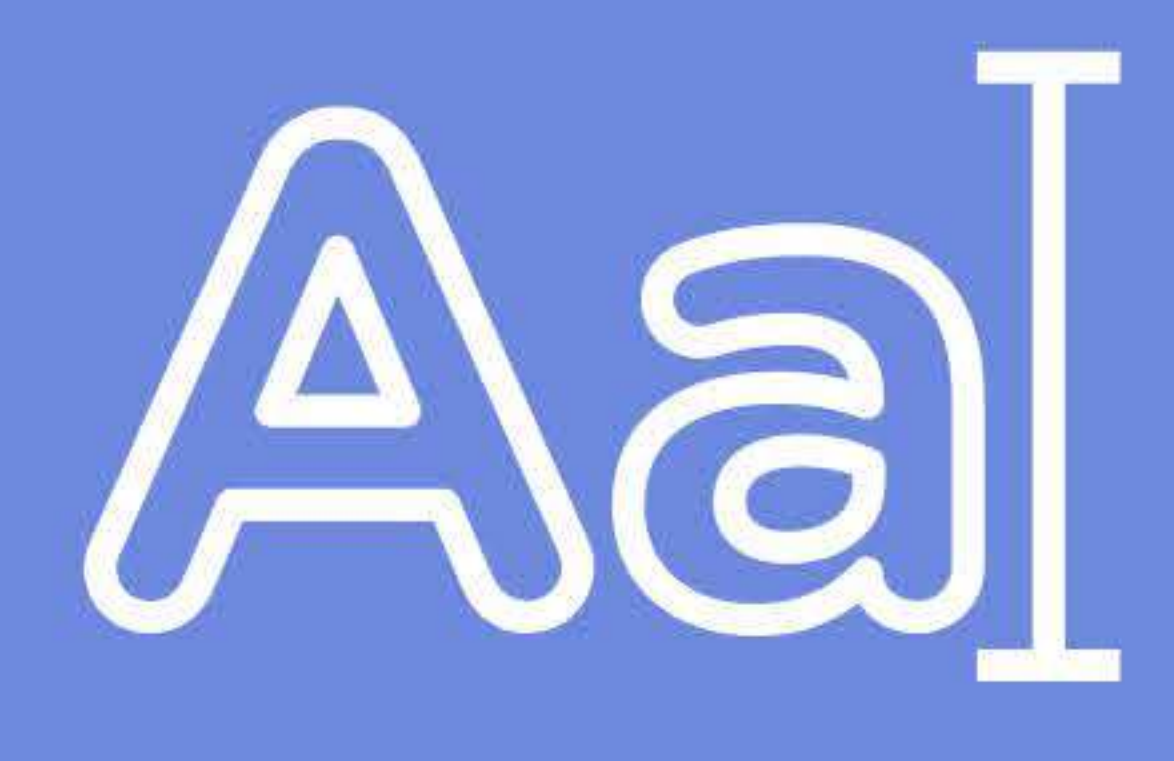

#### Écran 10 TEXTE LIBRE

digilor | www.digilor.fr

### Étape 1

## MÉDIAS **Contract Contract Contract Contract Contract** ENVOYER A

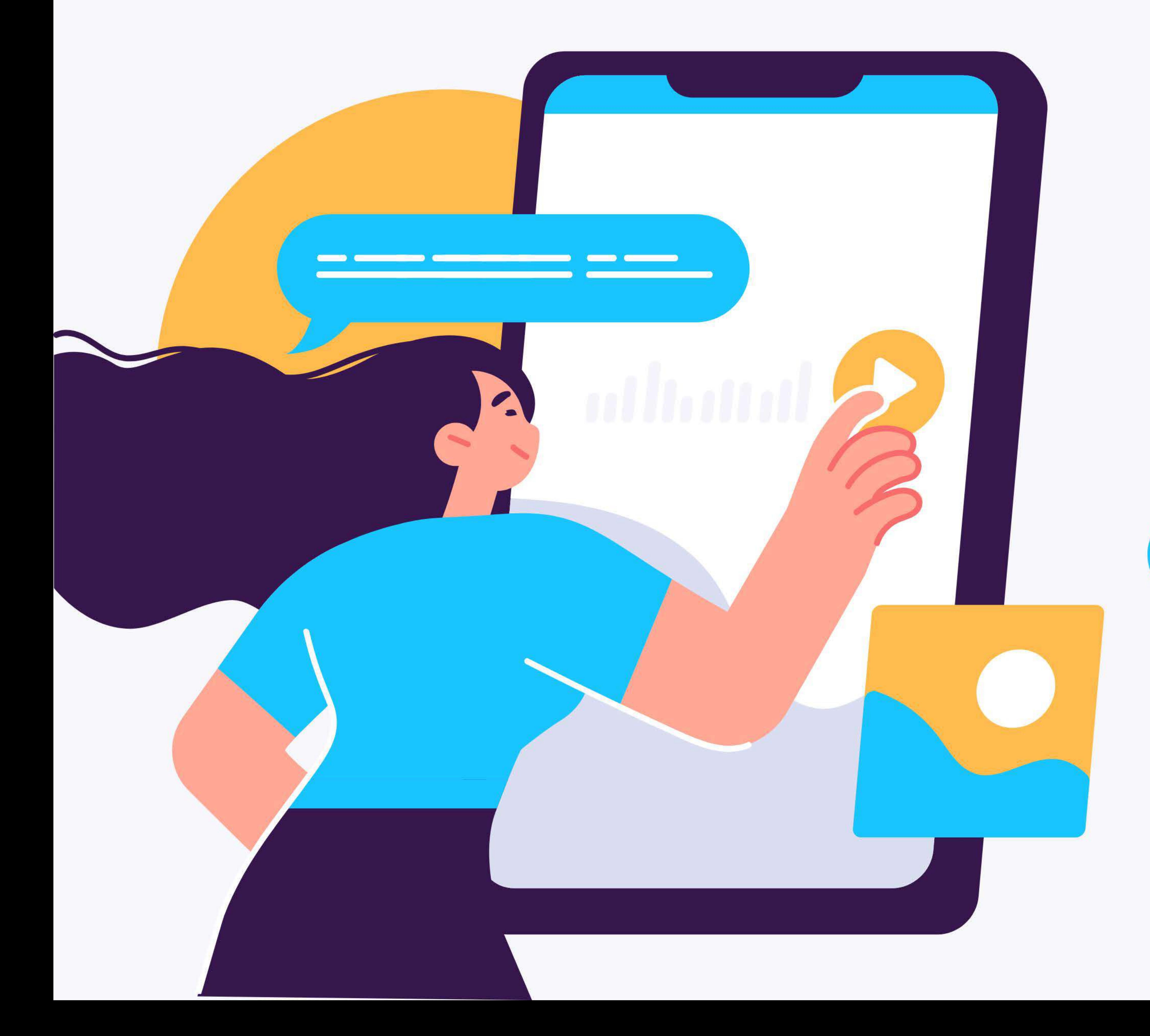

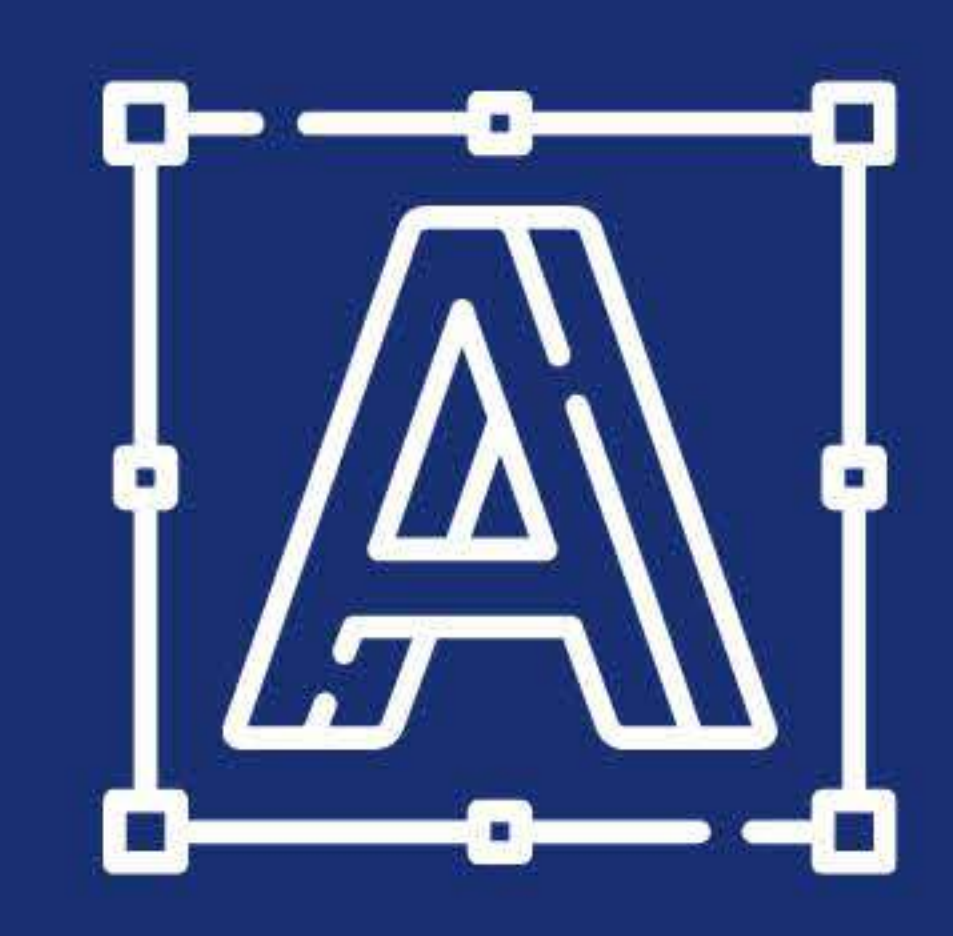

#### LOGO Formats : jpeg, png, pdf, Al

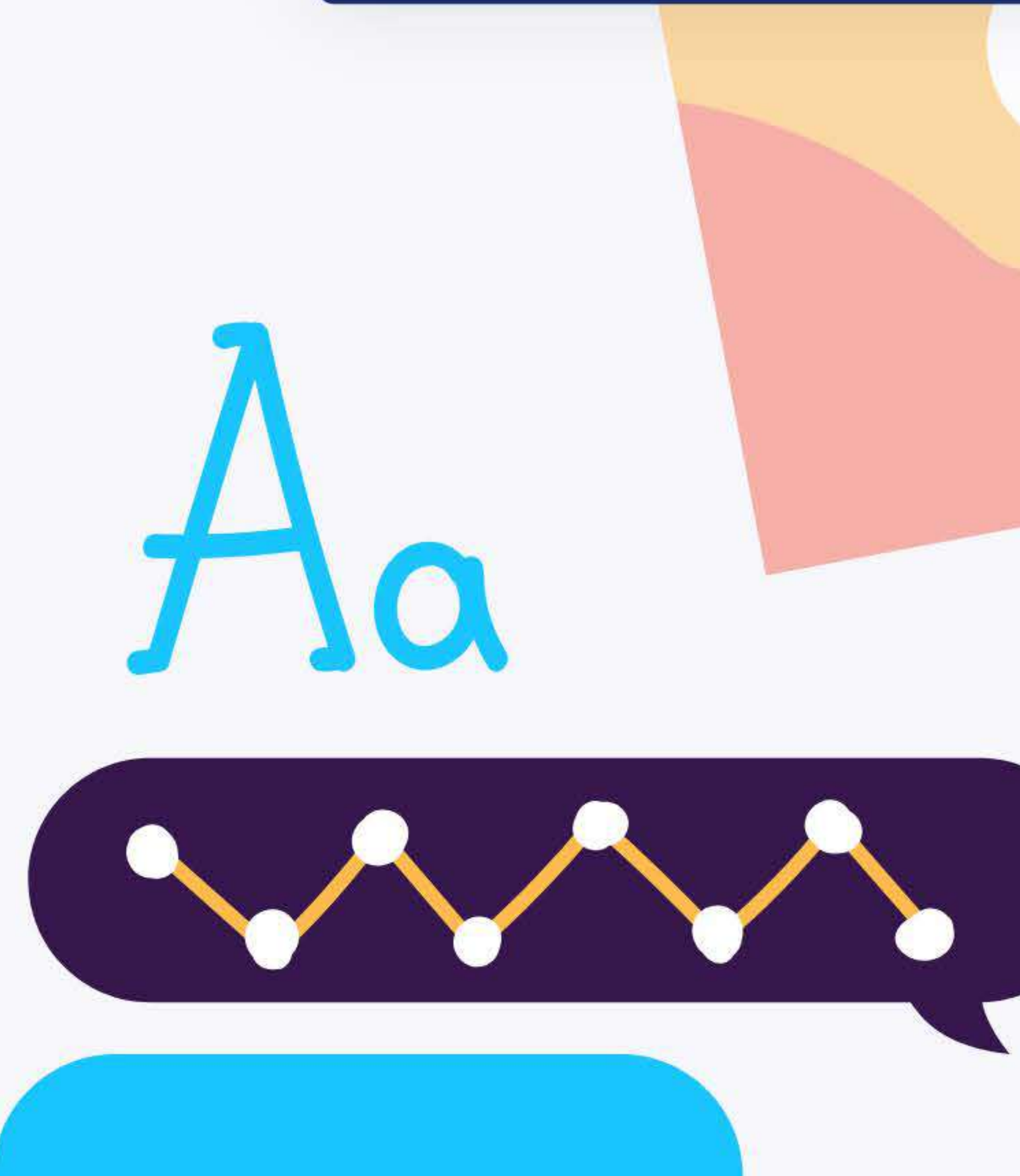

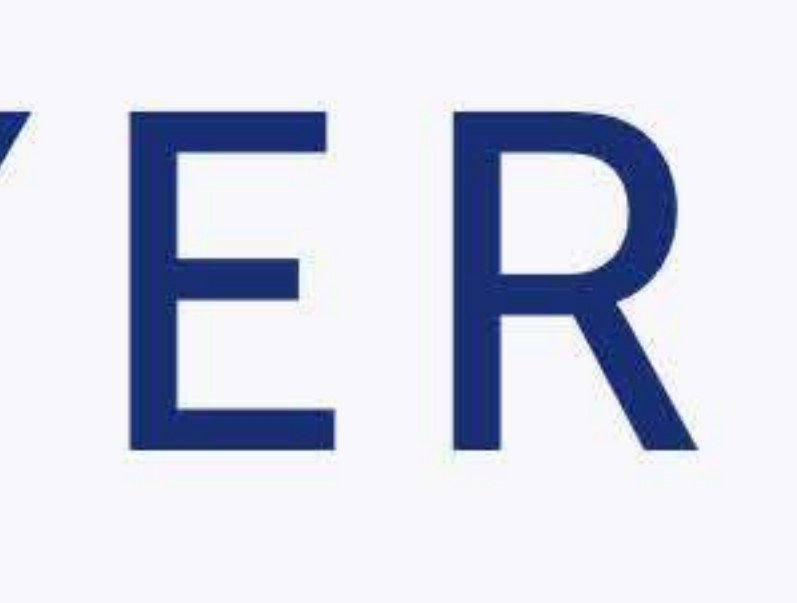

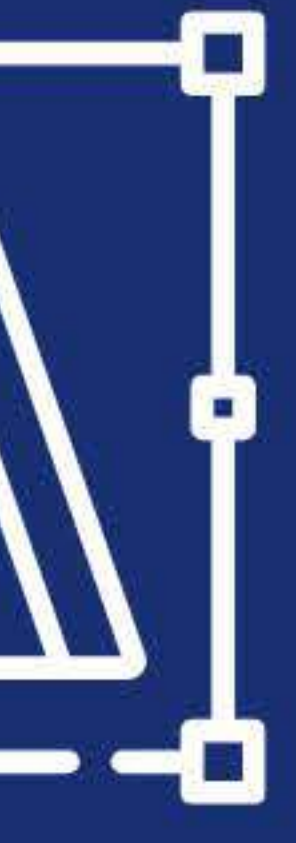

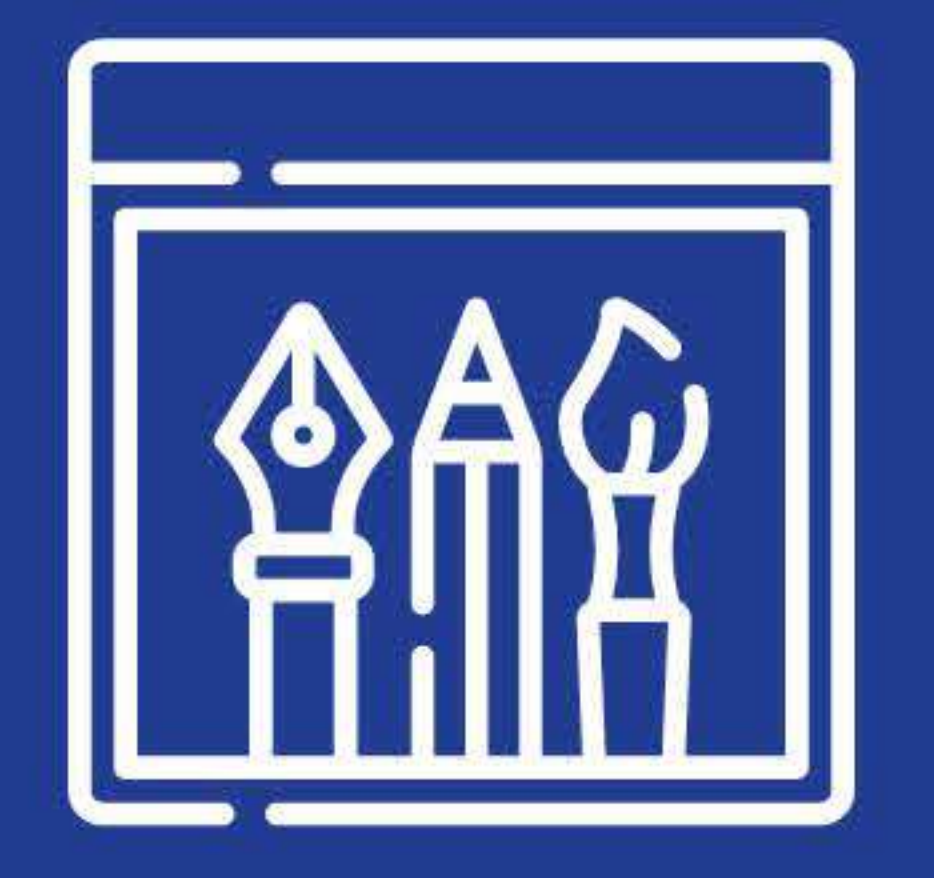

#### CHARTE GRAPHIQUE Formats : jpeg, png, pdf, Al

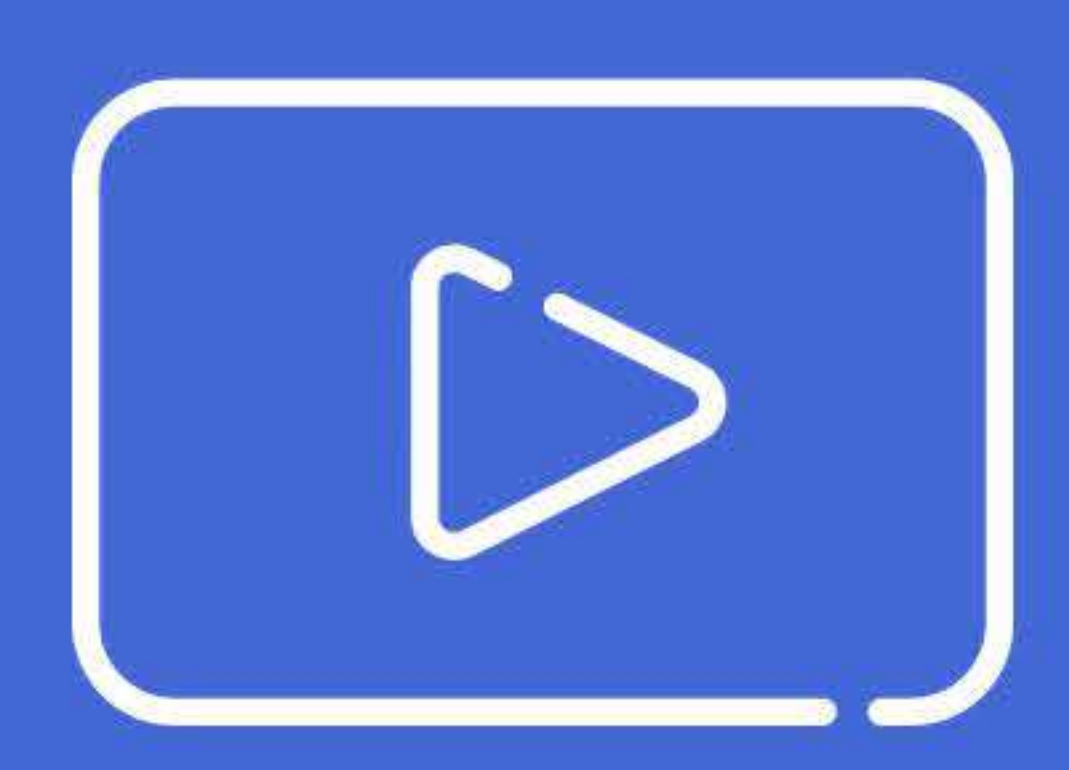

#### VIDÉOS

Formats : mp4, mpeg

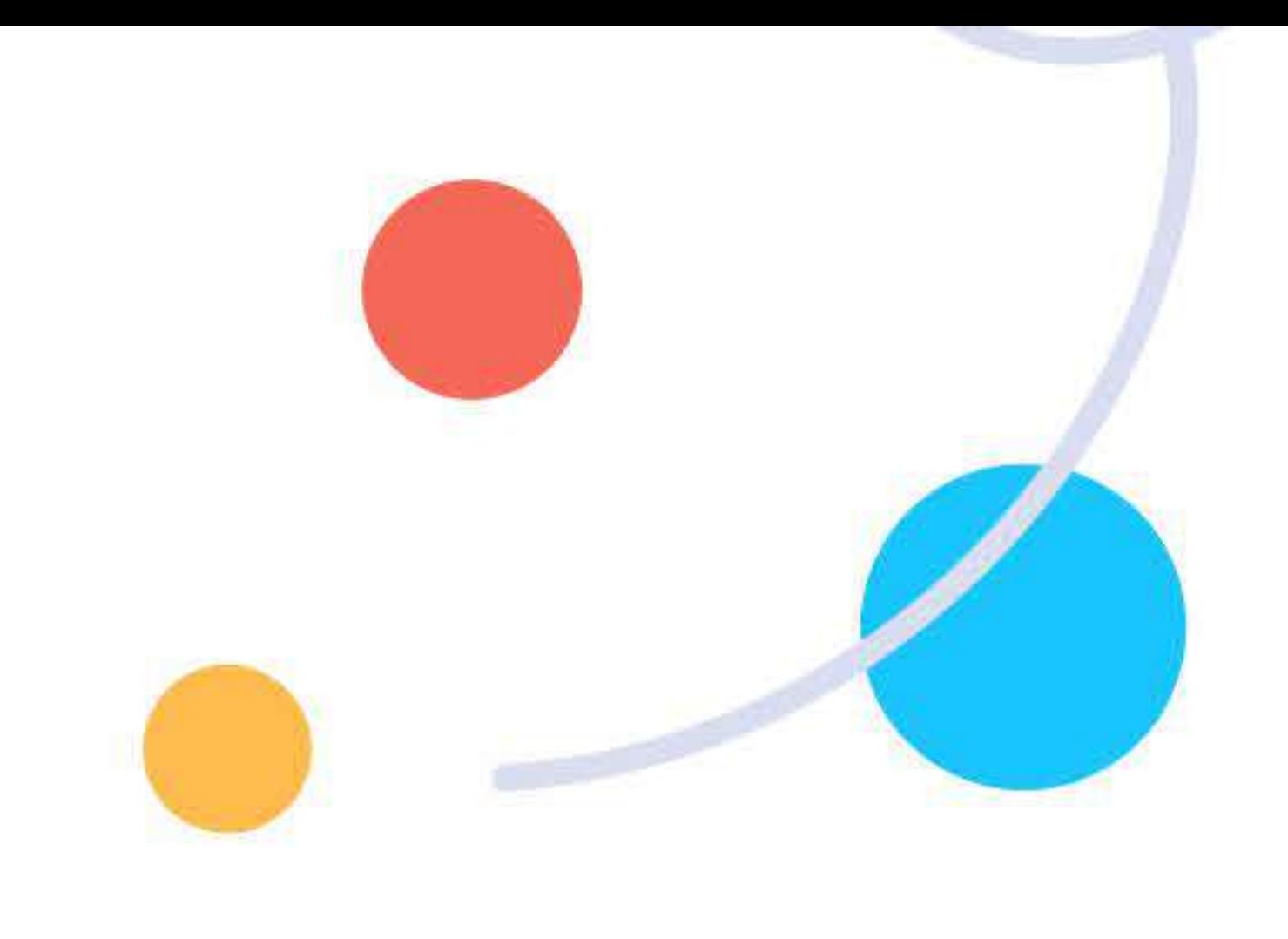

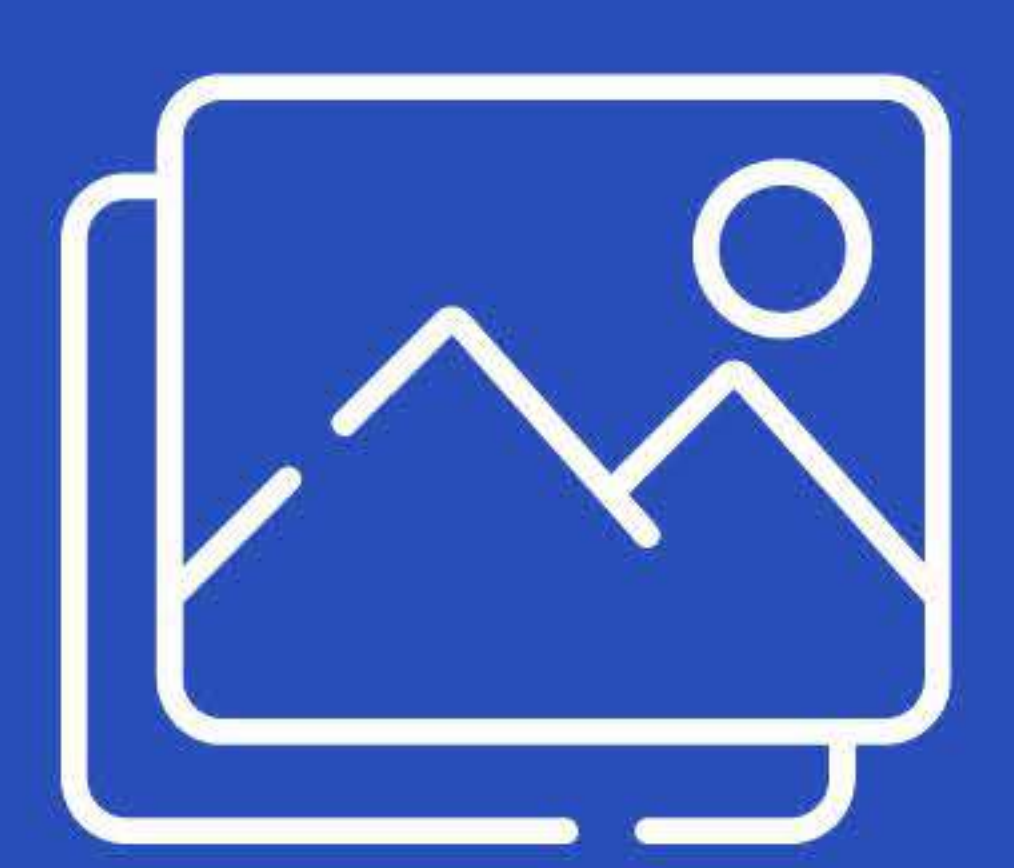

#### PHOTOS & VISUELS

Formats : jpeg, png, pdf, gif

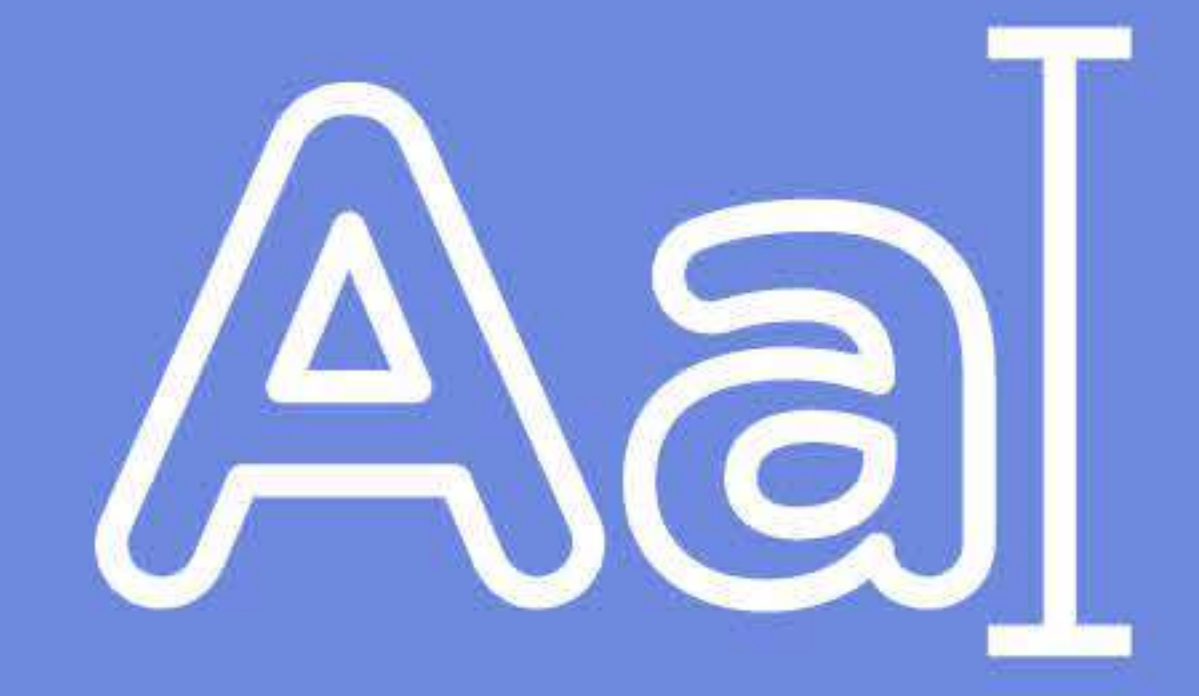

#### TEXTES Formats : doc, docx

digilor | www.digilor.fr

# **CRÉATION DE VOTRE BOUCLE PAR NOTRE** SERVICE GRAPHIQUE

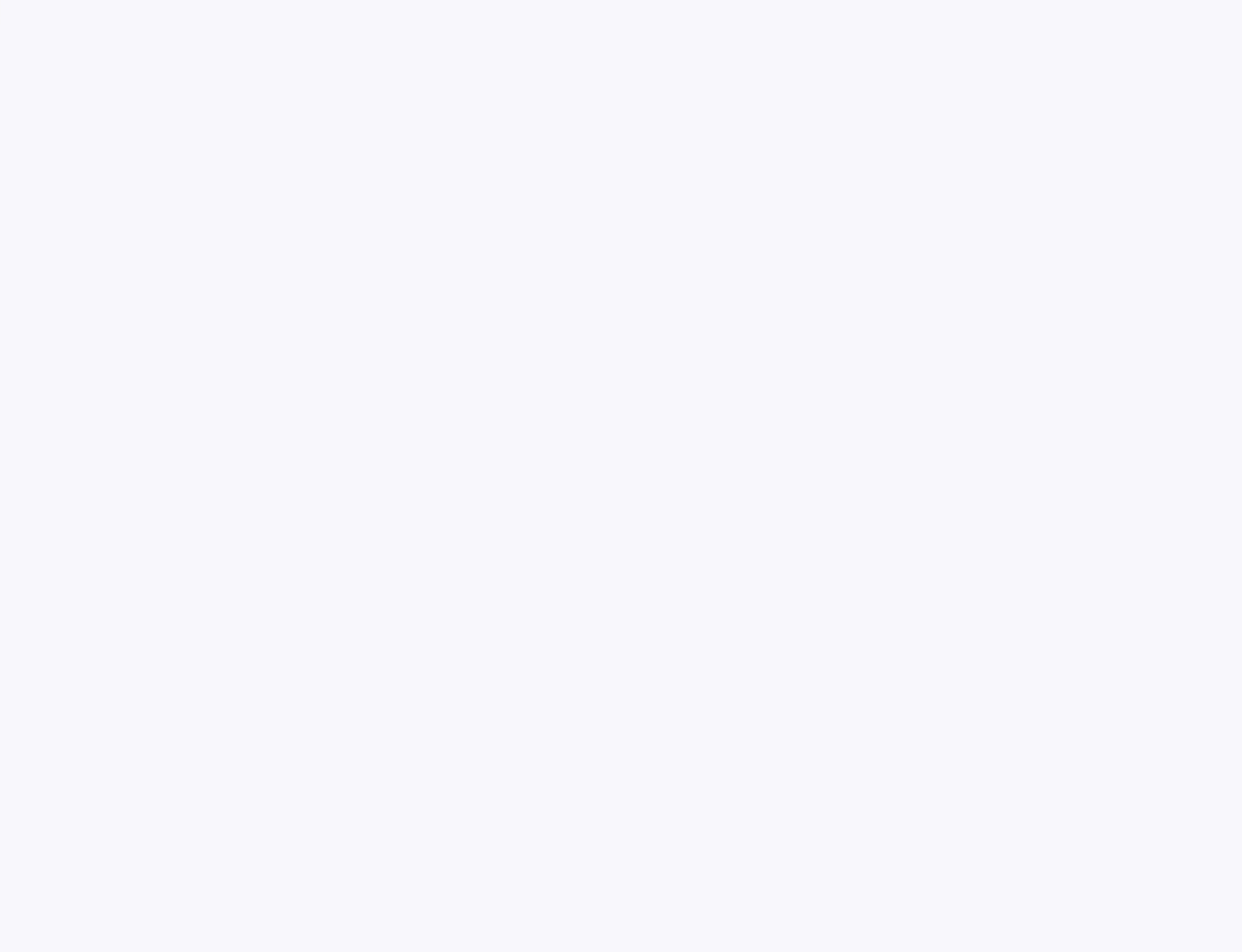

#### Étape 2

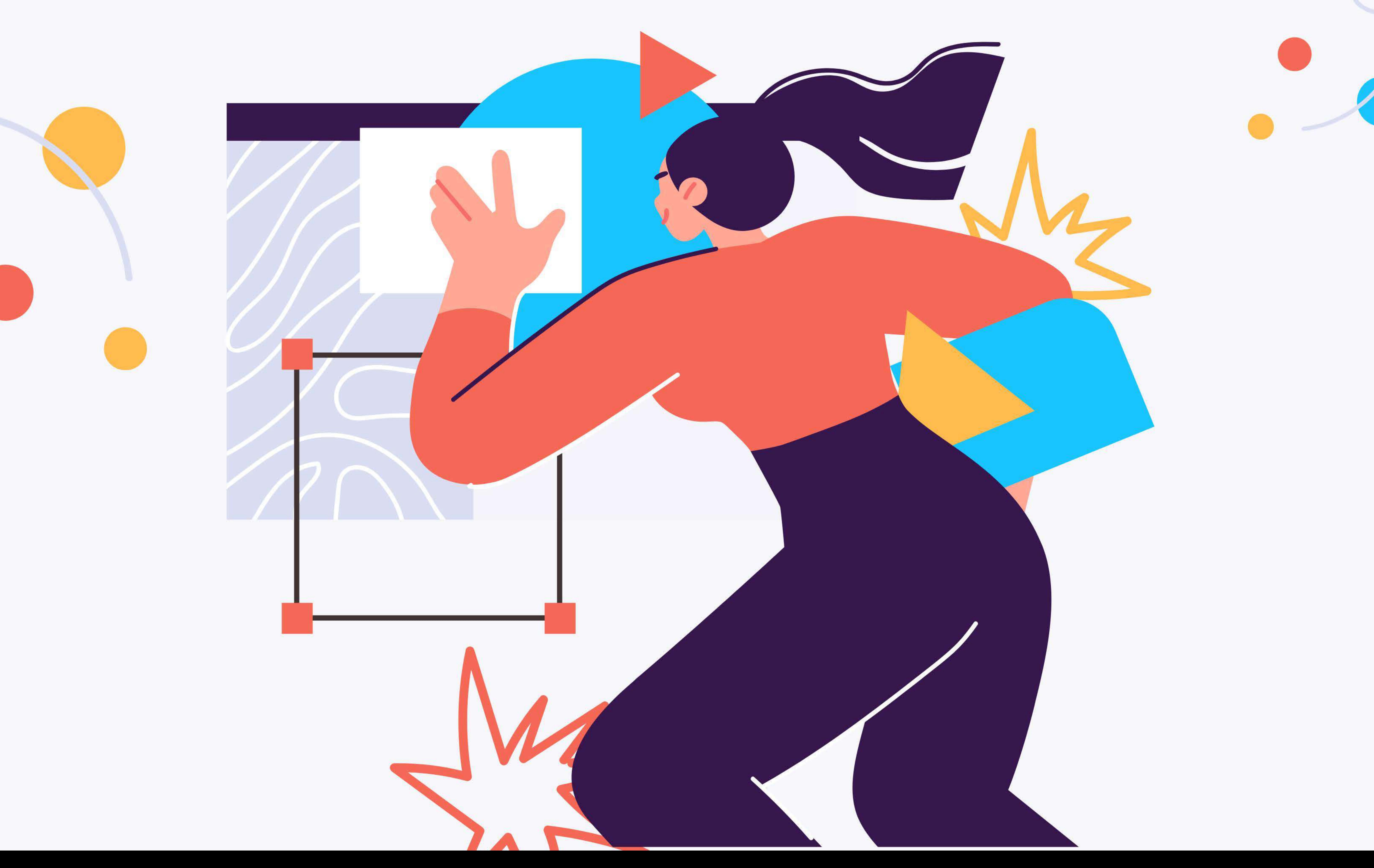

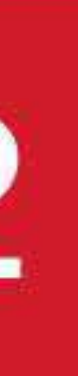

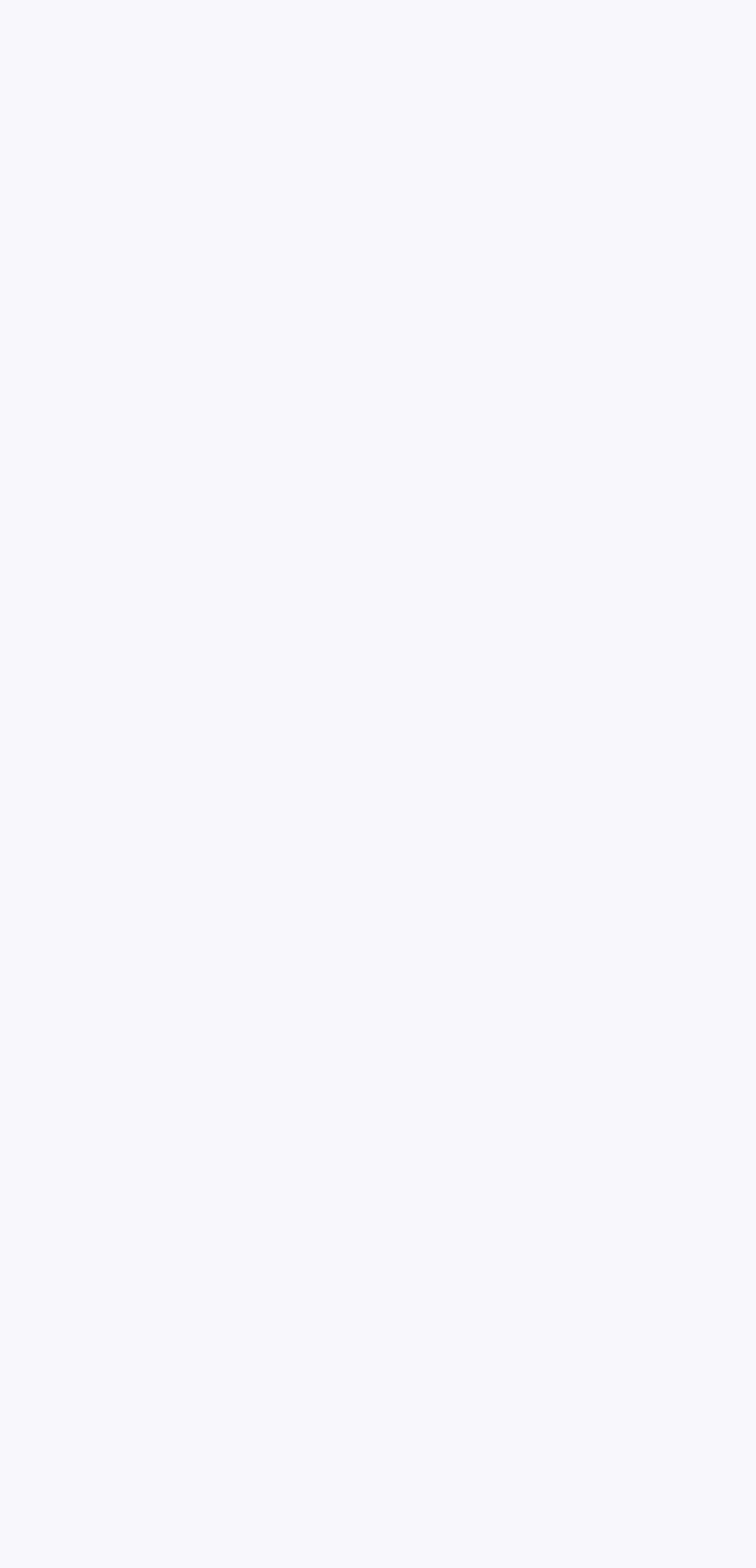

digilor

## Étape 3

# ÉPREUVE DE VOTRE BOUCLE

Nous vous envoyons la maquette de votre boucle pour relecture et validation de votre part.

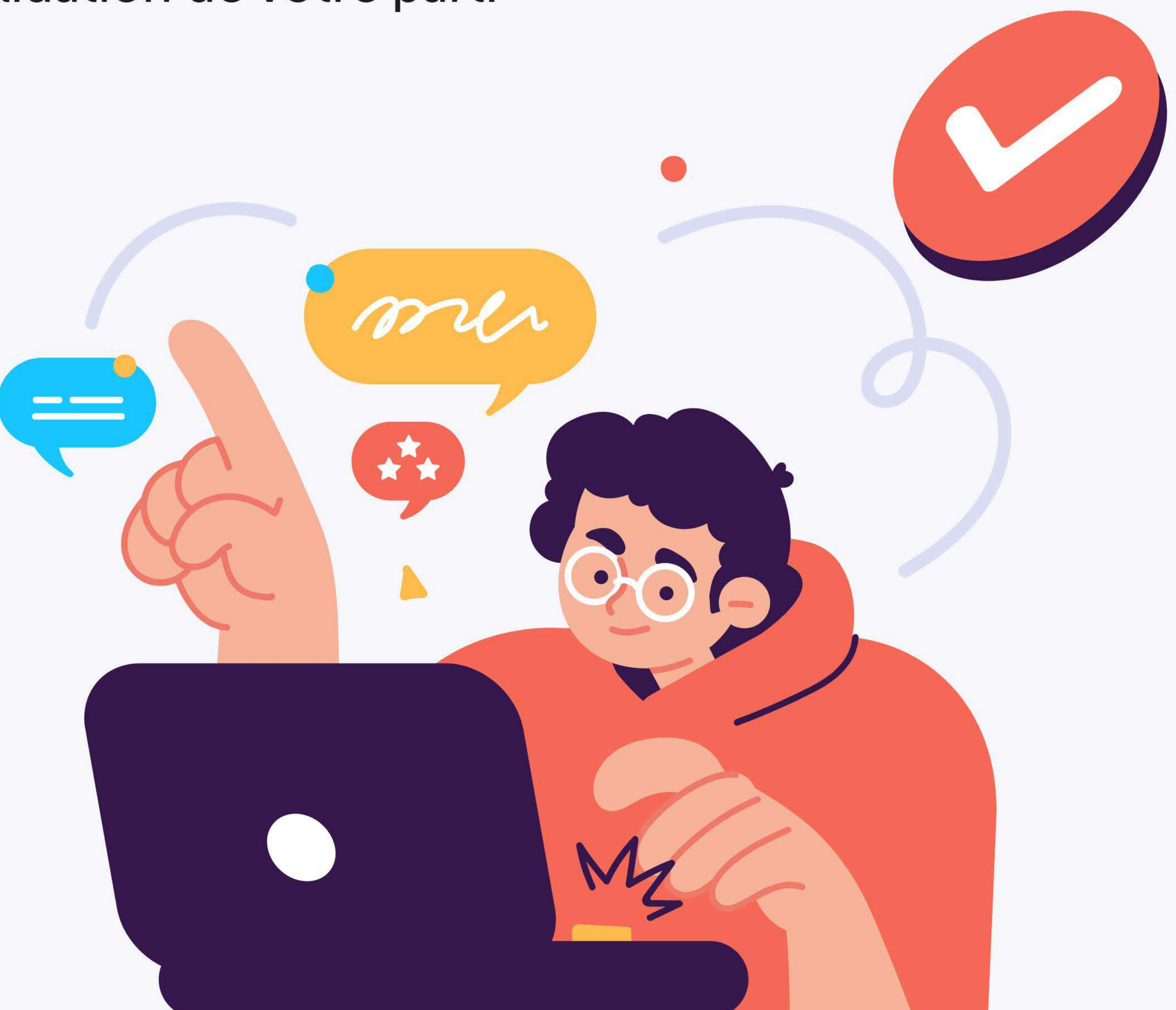

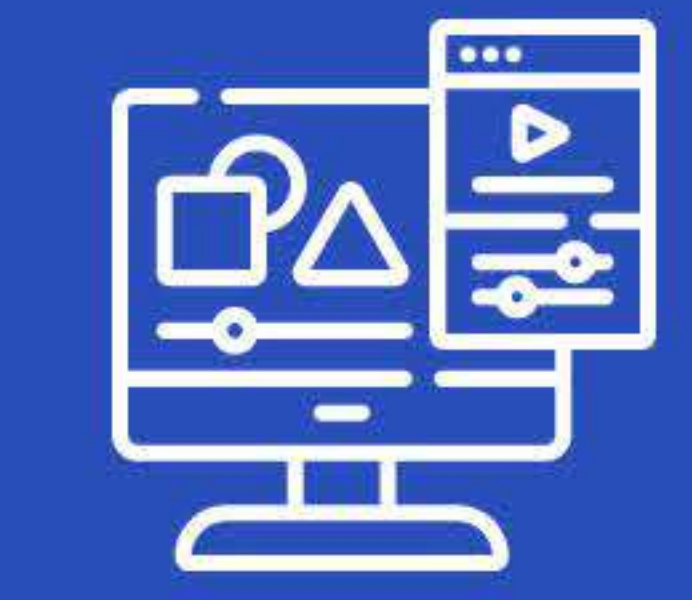

#### MODIFICATIONS & CORRECTIONS

Merci de nous informer précisément des modifications et des corrections\* à apporter.

\*2 phases de corrections et changements maximum

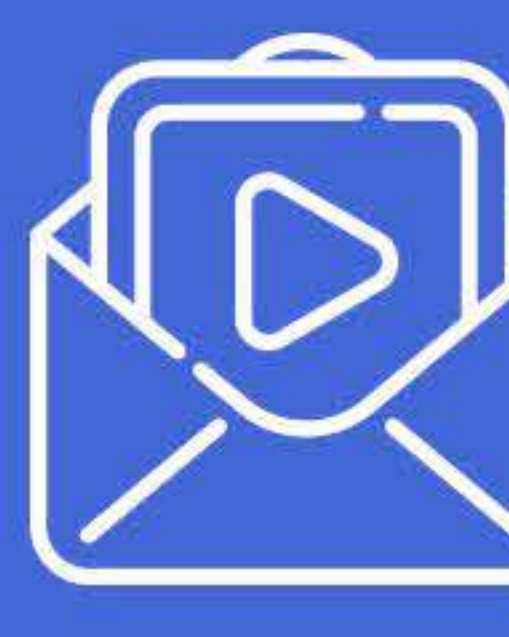

## ENVOI D'UNE NOUVELLE ÉPREUVE

Une fois les changements effectués, nous vous adressons une nouvelle épreuve.

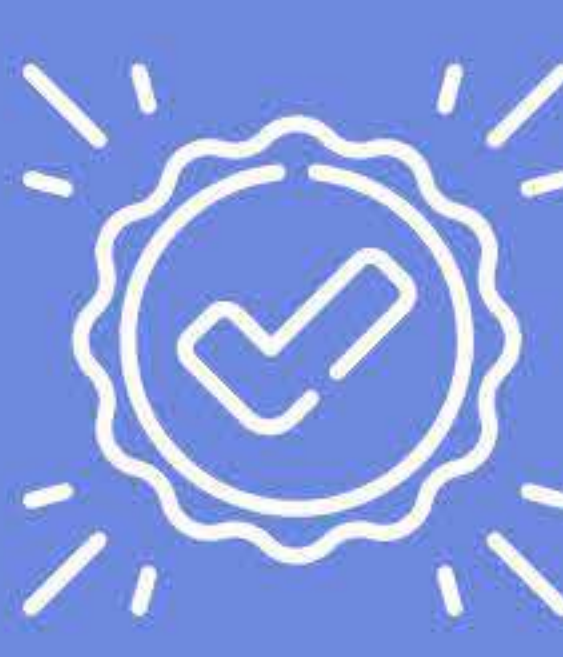

#### VALIDATION DU BON À DIFFUSER

Le résultat de votre boucle vous satisfait ? Vous pouvez valider votre bon à diffuser.

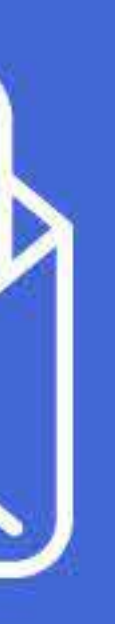

digilor

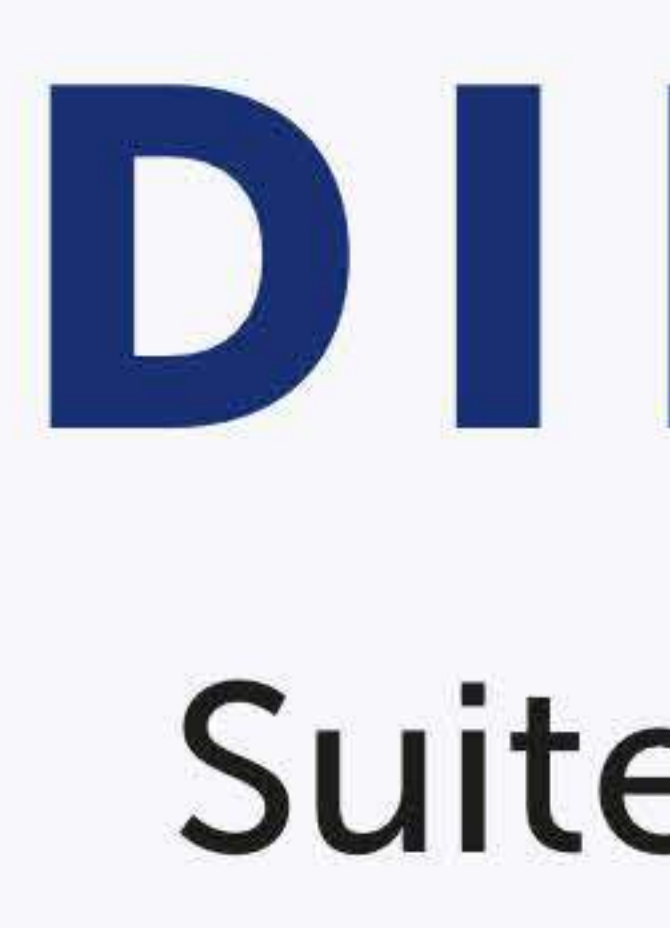

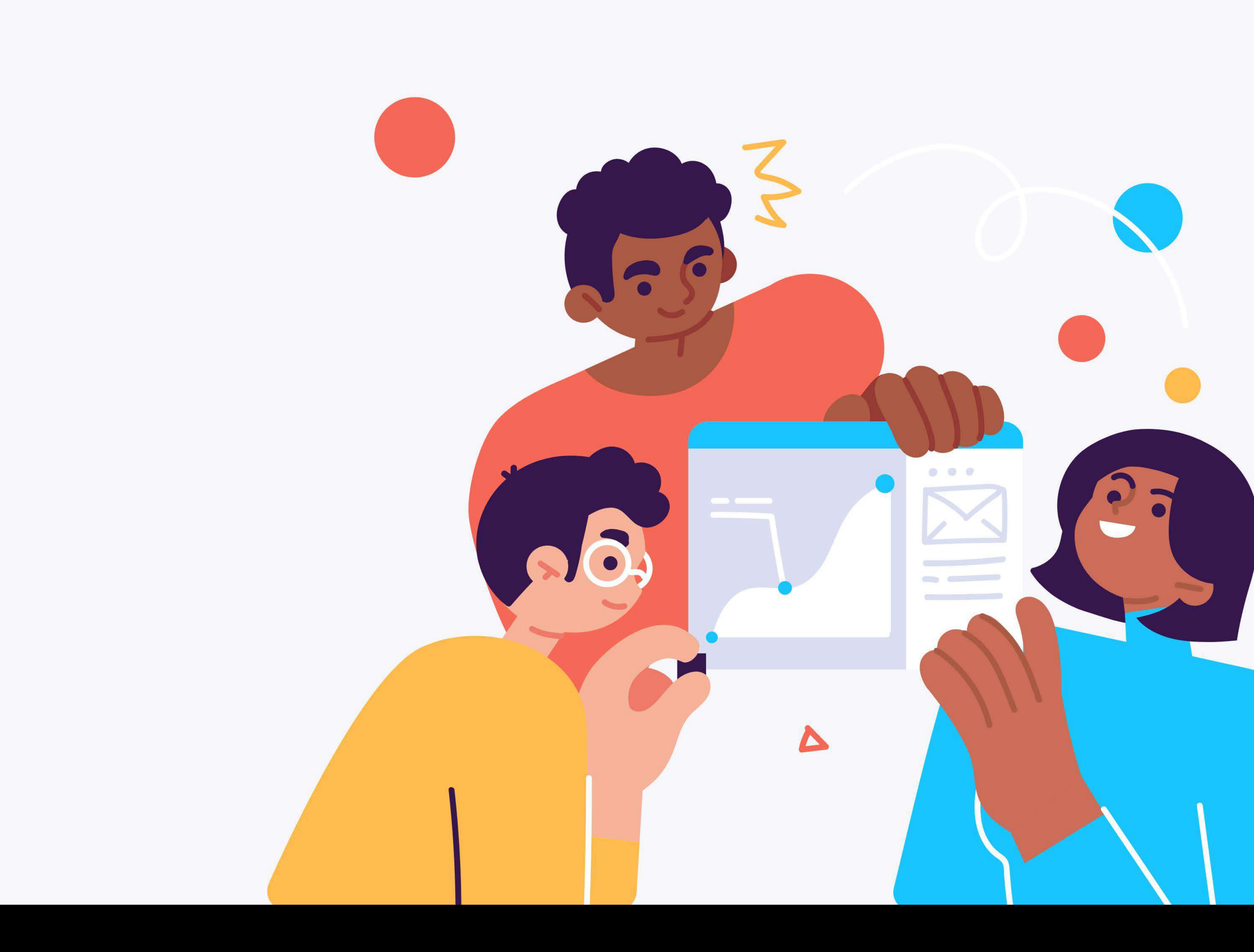

#### Étape 4

# DIFFUSION DE VOTRE BOUCLE

#### Suite à votre validation, votre boucle est programmée et diffusée sur vos écrans à la date définie selon votre contrat et forfait.

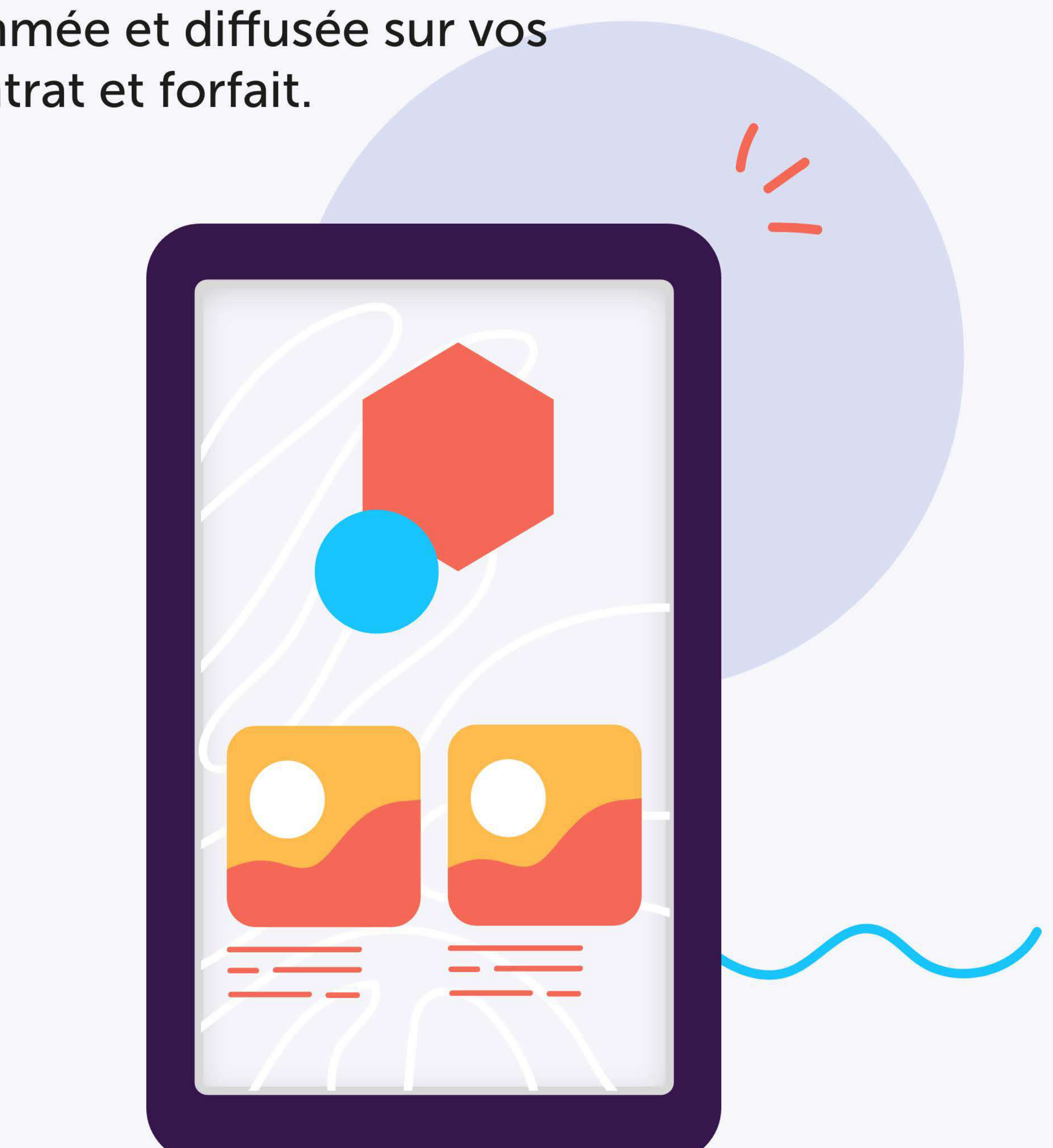

![](_page_5_Picture_8.jpeg)

digilor

## Etape 5

# MODIFICATION DE VOTRE BOUCLE

![](_page_6_Picture_2.jpeg)

![](_page_6_Picture_3.jpeg)

![](_page_6_Picture_8.jpeg)

Enregistrez le fichier de votre boucle sur votre ordinateur

![](_page_6_Picture_10.jpeg)

Cliquez sur le lien envoyé par mail pour importer votre modèle de boucle dans votre espace canva

![](_page_6_Picture_13.jpeg)

Transférez votre fichier dans votre compte client sur la plateforme Digilor

Accéder à la plateforme

Cliquez sur les boutons

![](_page_6_Picture_17.jpeg)

#### Modifiez le montage de votre boucle

![](_page_6_Picture_19.jpeg)

Programmez votre campagne selon le process de la plateforme Digilor

digilor

![](_page_7_Picture_3.jpeg)

www.digilor.fr

# digilor

## Contactez notre expert en design pour créer / modifier votre boucle marketing ou pour bénéficier d'une formation sur notre logiciel.

Scannez-moi

![](_page_7_Picture_8.jpeg)

![](_page_7_Picture_9.jpeg)

![](_page_7_Picture_10.jpeg)